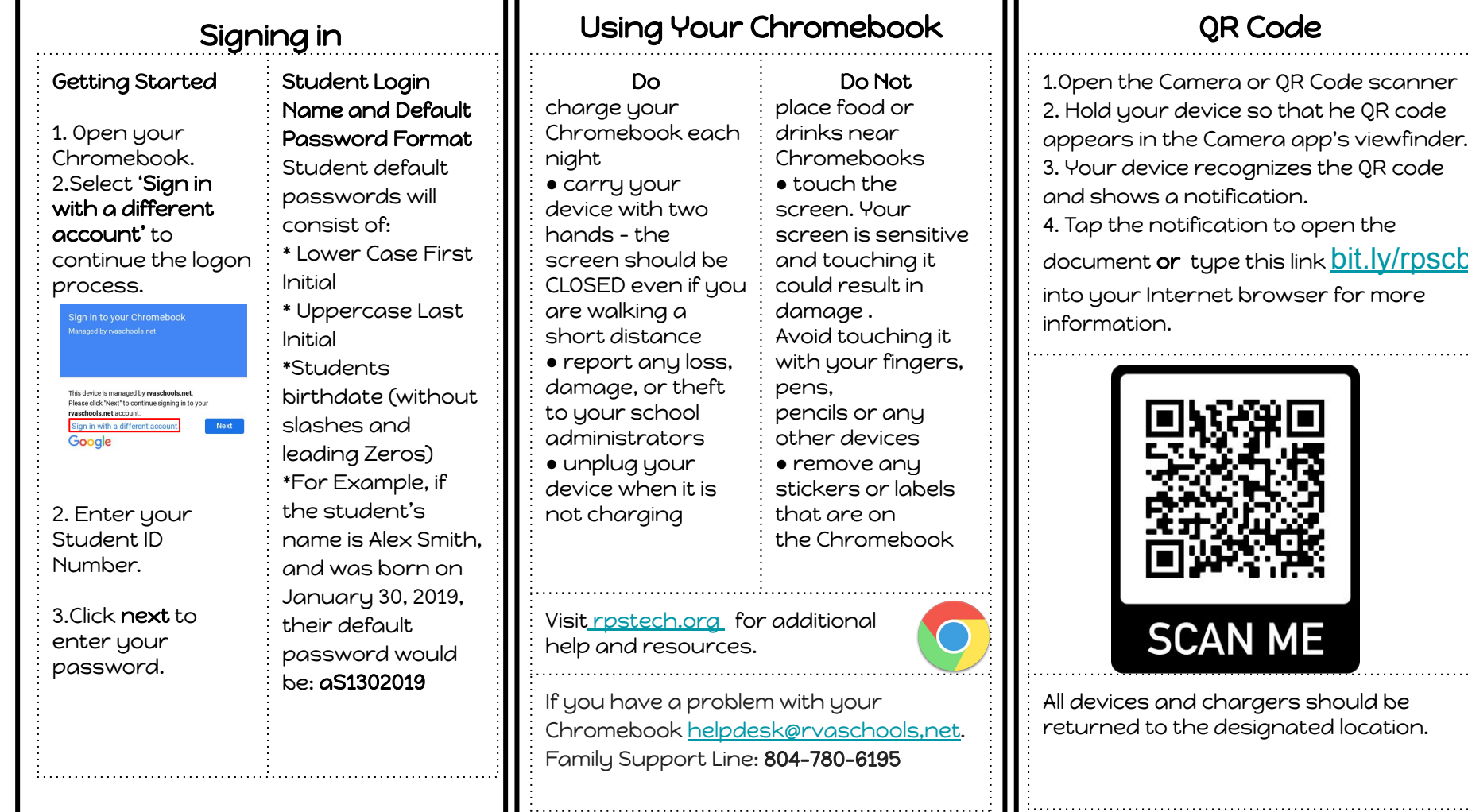

## QR Code

n the Camera or QR Code scanner d your device so that he QR code ars in the Camera app's viewfinder. ar device recognizes the QR code hows a notification. the notification to open the ment **or** type this link <mark>[bit.ly/rpscb](http://bit.ly/rpscb)</mark>

iour Internet browser for more nation.

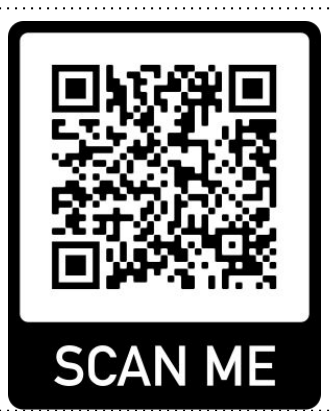

vices and chargers should be rned to the designated location.

## Chromebook Login

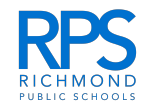

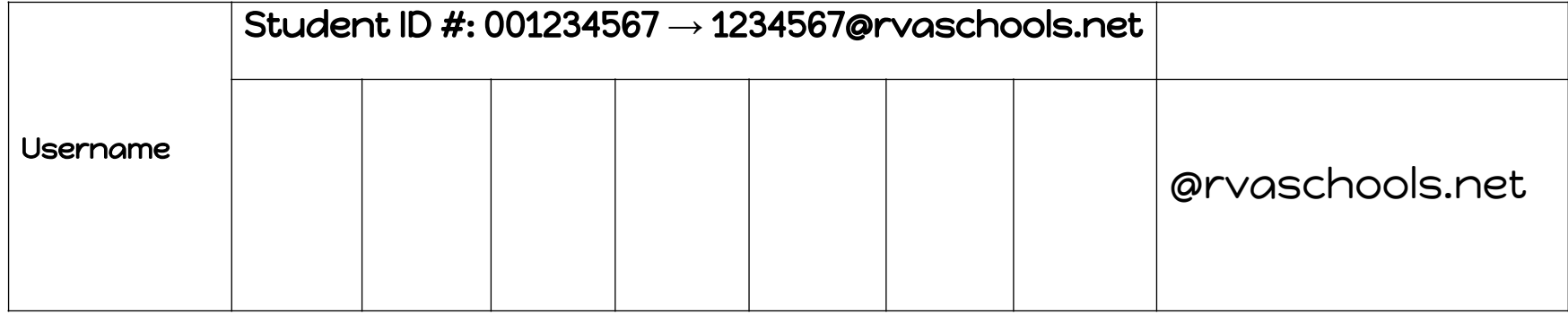

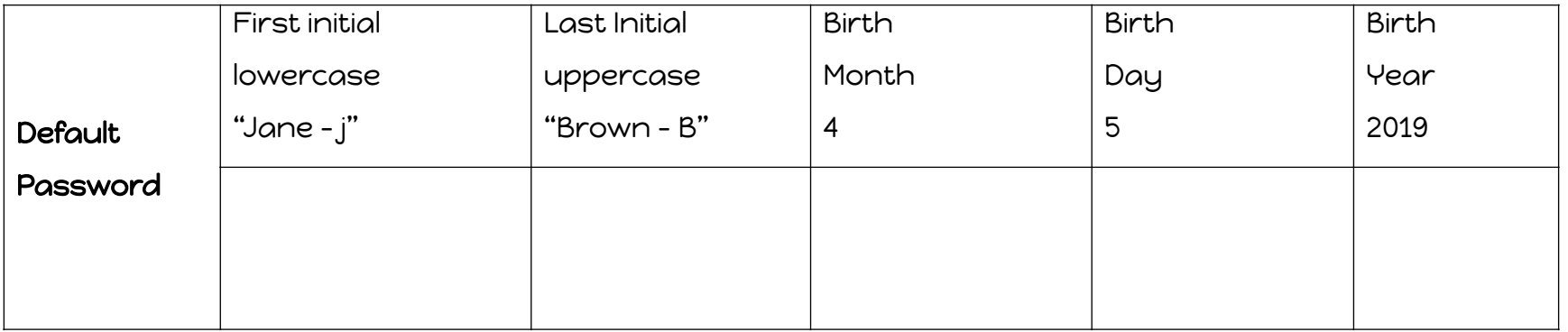

Please Note: In the case of a student with a hyphenated or multiple last names, the first last name will be used to generate the last initial. For example if the student's name is Jane Brown Smith and was born on April 5, 2019, their default password would be: jB452019